#### <u>ANNEX and the second second second second second second second second second second second second second second second second second second second second second second second second second second second second second seco</u>

## STEP-BY-STEP GUIDE ON HOW TO CAST YOUR VOTES ONLINE

#### ELECTION PAGE

Step 1: Please log in to the Professional Registration System (PRS) on SMC website using your SingPass. Once you have logged in to the PRS, you will see Screen 1. Please select the "**ELECTION**" tab on the left-hand side of the page.

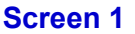

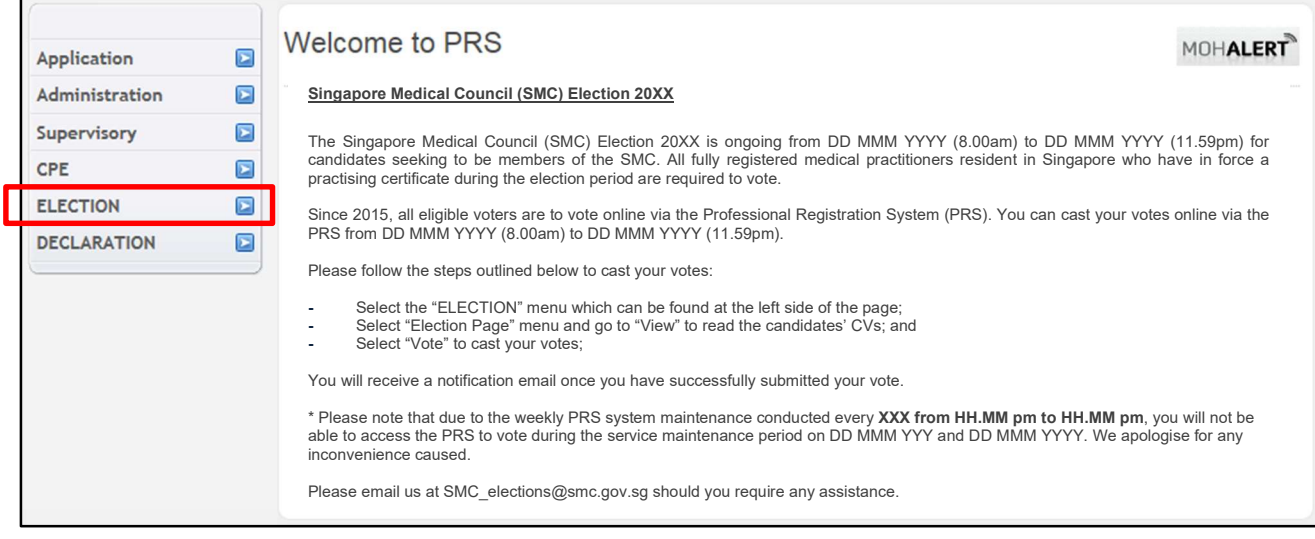

Step 2: Click on the "Election Page" link (Screen 2).

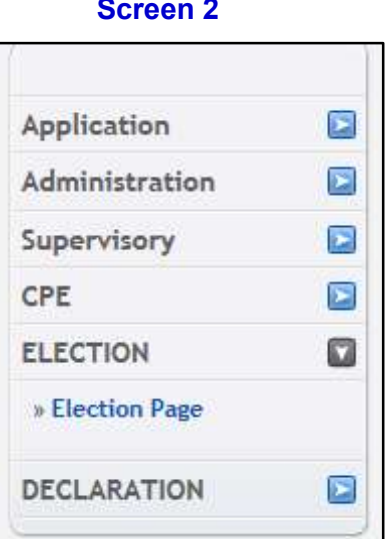

Screen 2

## SINGAPORE MEDICAL COUNCIL ELECTION 2023

#### **VIEW CANDIDATES' CVS**

Step 3: On the Election Page (Screen 3), select "View" under the "Action" header to view the candidates' CVs. Please note that the "Vote" button will only appear during election period.

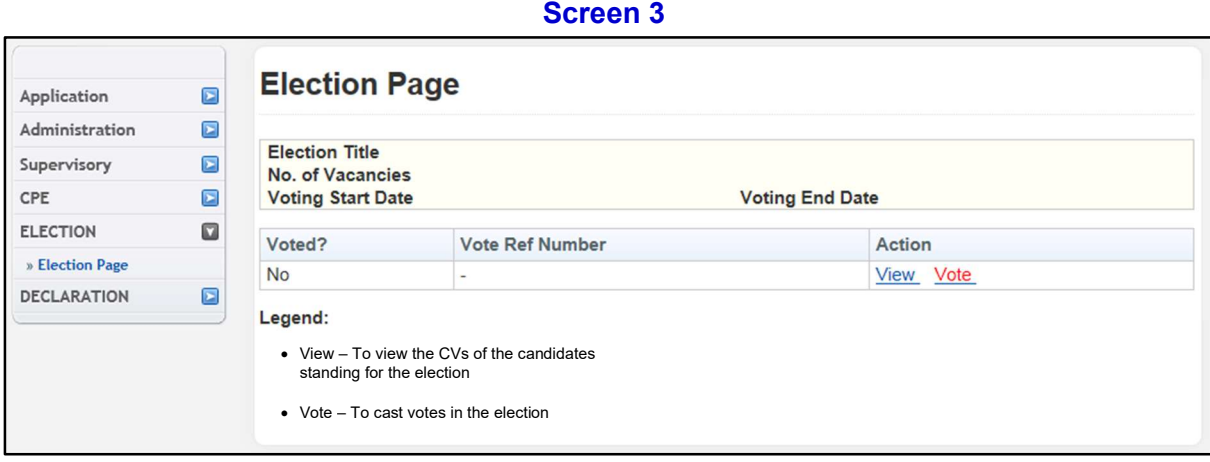

Step 4: The names of all the candidates standing for the election will appear along with the links to their CVs (Screen 4). Please click on the link to view each candidate's CV.

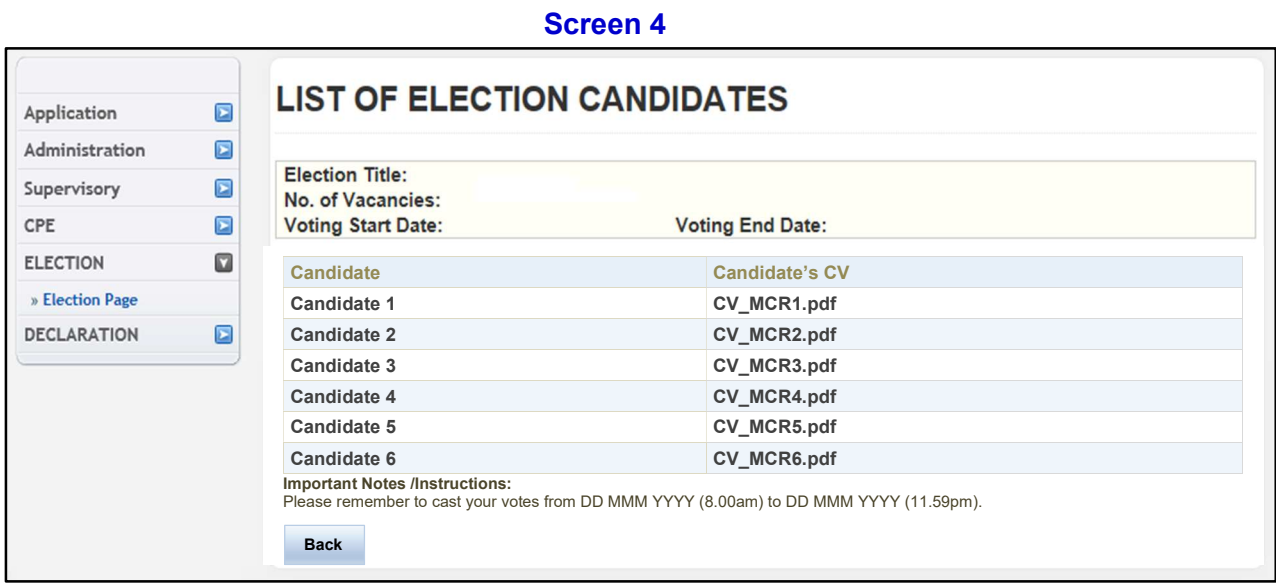

# SINGAPORE MEDICAL COUNCIL ELECTION 2023

#### CASTING YOUR VOTES

Step 5: To vote, please return to the *Election Page* and select "Vote" under the "Action" header. You will be re-directed to the Voting Page as shown in Screen 5.

At the Voting Page, vote for your desired candidates by checking the box next to the respective candidates' names. Once you have made your selection, select the "Submit" button below.

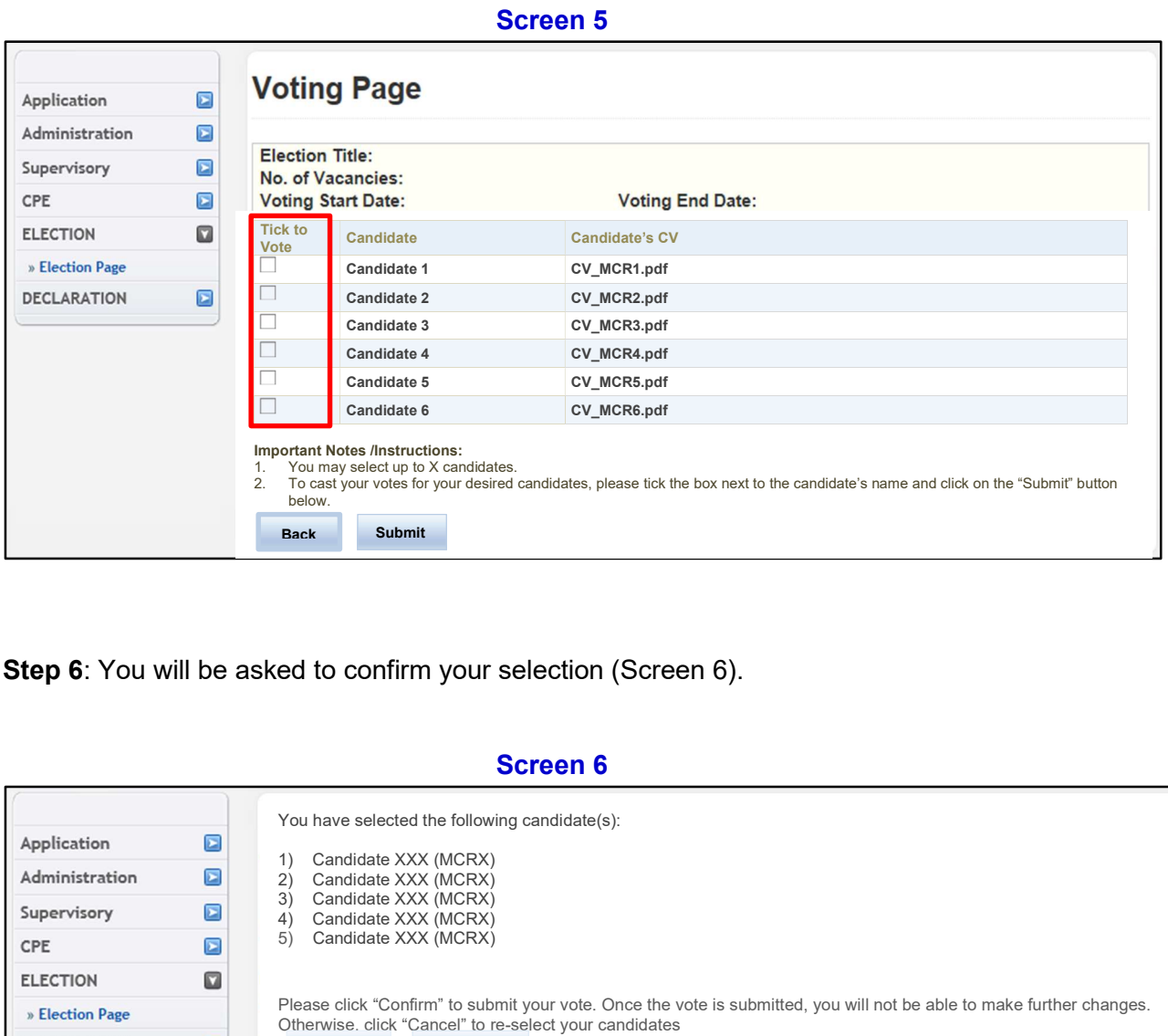

Step 6: You will be asked to confirm your selection (Screen 6).

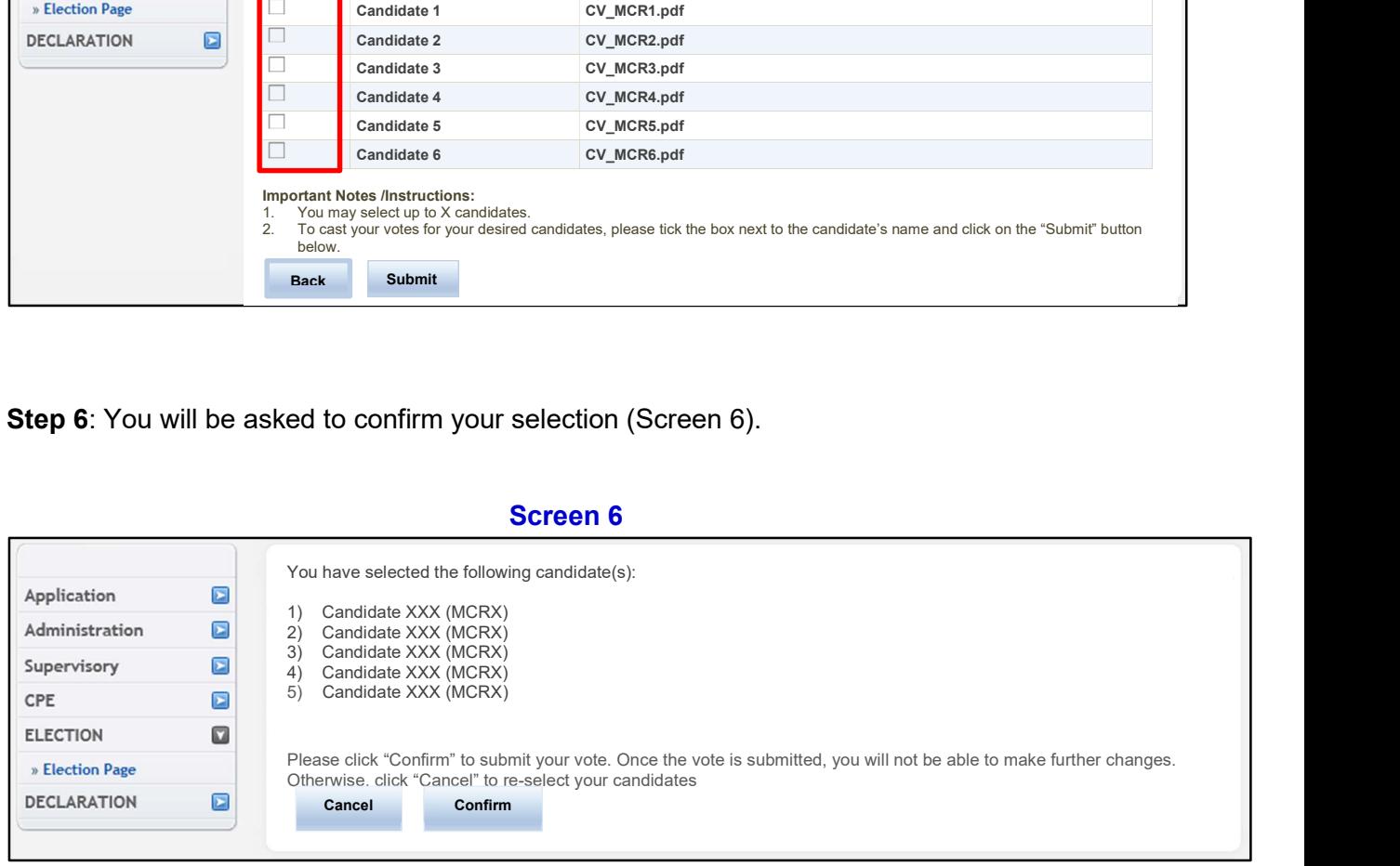

## SINGAPORE MEDICAL COUNCIL ELECTION 2023

### <u>ANNEX and the second second second second second second second second second second second second second second second second second second second second second second second second second second second second second seco</u>

### ACKNOWLEDGEMENT

Step 7: Once you have confirmed your selection, you will be directed to the acknowledgement page as seen in Screen 7. Please note/jot down the voting reference (e.g. SMC2023-xxxx) for your reference. Select "OK" to return to the SMC PRS front page.

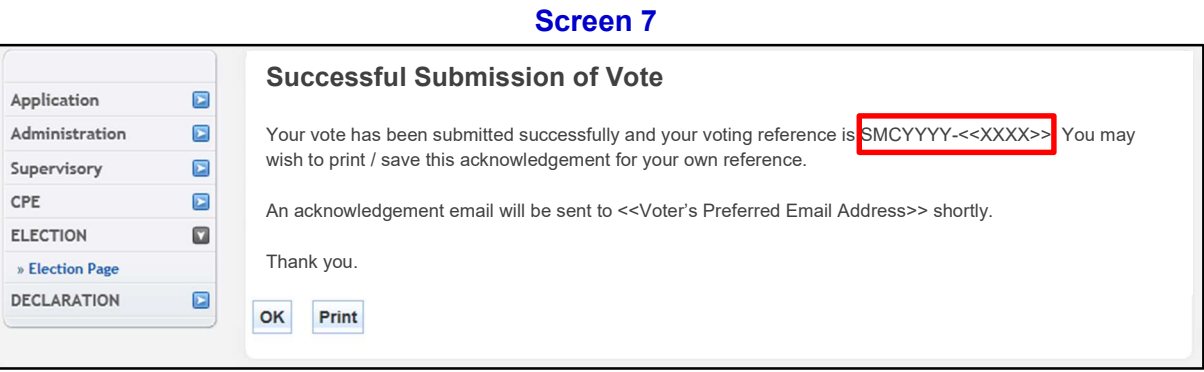

### FOR ENQUIRIES

If you require assistance with regards to the online voting via PRS, please email us at SMC\_Election@spb.gov.sg. You may also refer to the FAQ on the SMC website under "SMC Election" for general assistance.

If you encounter problems logging in with your SingPass account, you may contact SingPass Helpdesk at +65 63353533 or email them at support@singpass.gov.sg.

END